## Login to the PCO System,

The system will redirect you to your member information page.

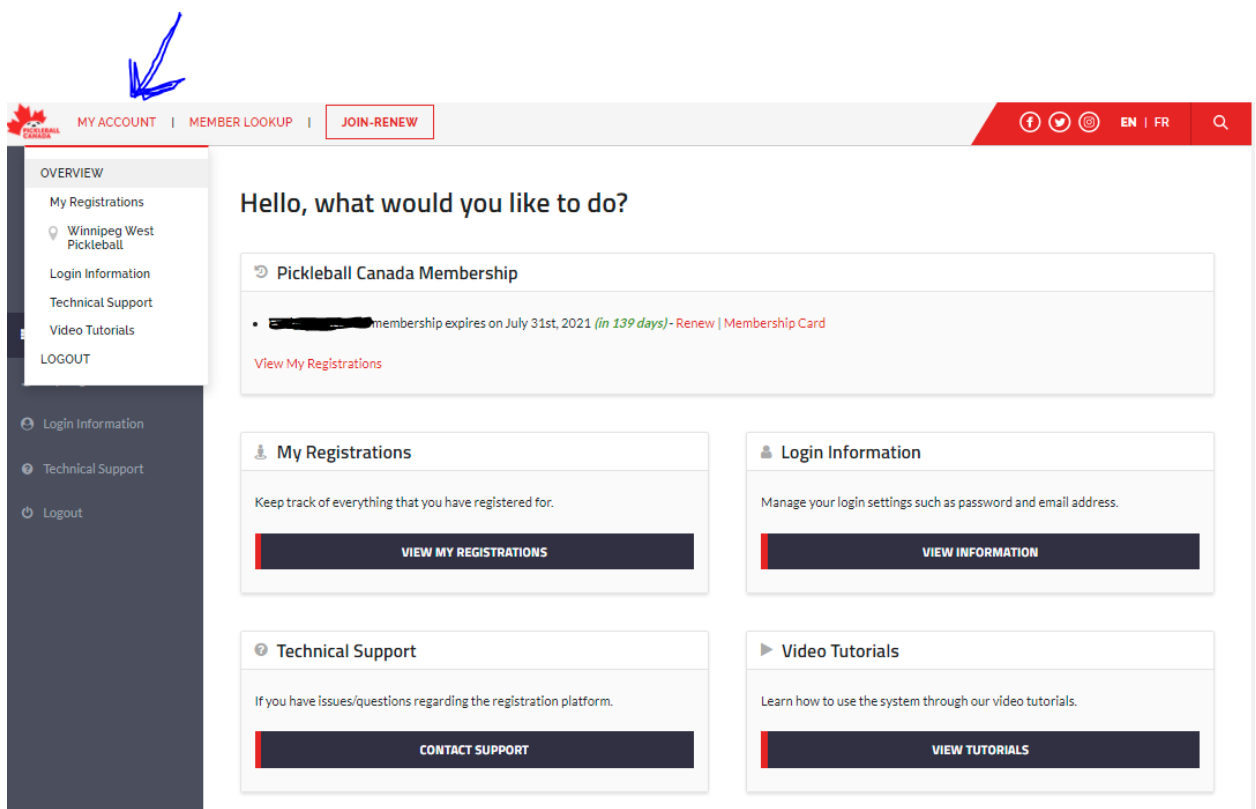

## **Select "MY Registrations"**

To Join an additional Club:

- First Select Province
- Then the desired club

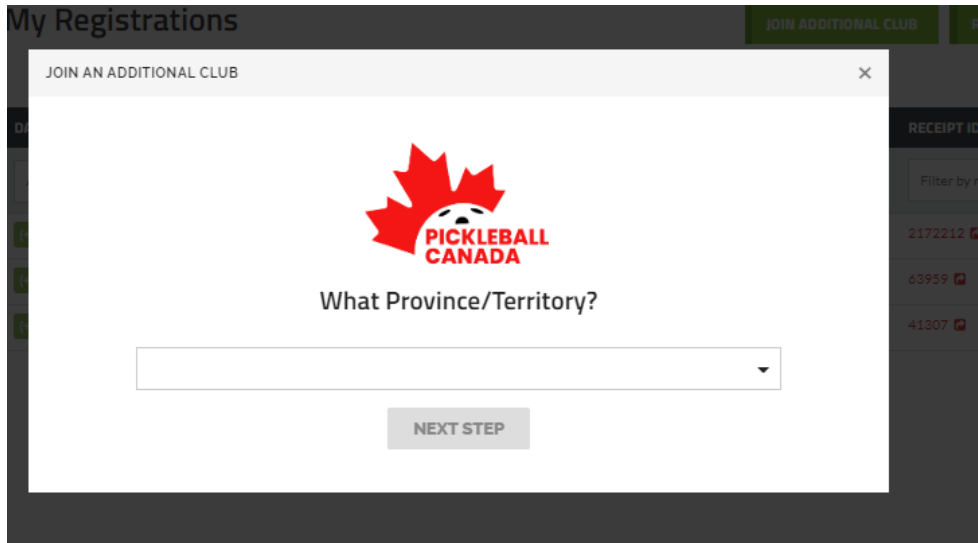

## You will be redirected to the Club Registration Page:

The Register page:

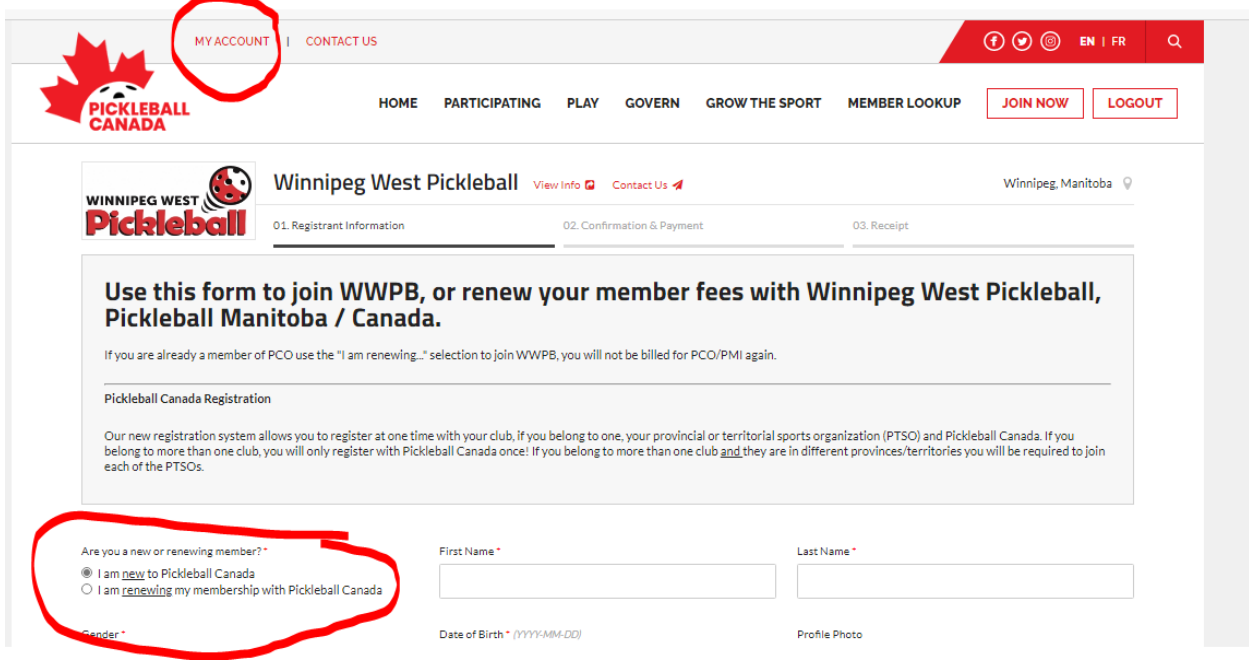